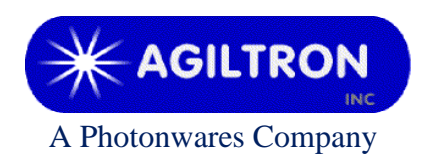

**15 Presidential Way Woburn, MA 01801 Tel: 781-935-1200 Fax: 781-935-2040 www.agiltron.com**

## **Acoustic-Optic Modulator/Shifter**

80MHz/200MHz TTL + Analog Modulation

# **User Manual**

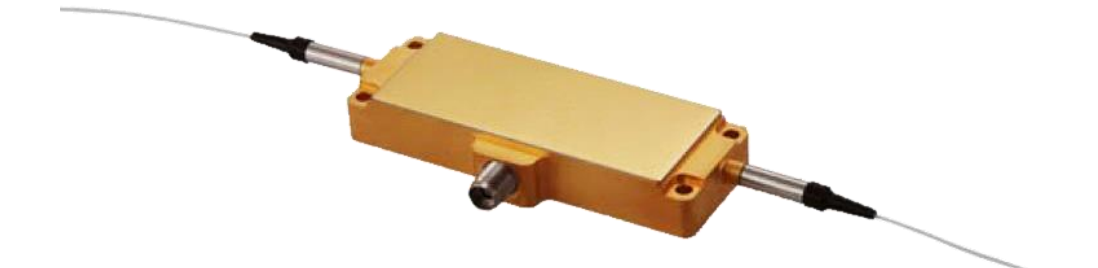

Version: 2023.10

### **1 Device Setup**

#### **1.1 Power supply connection**

Please use the provided power cable to connect the 'Vcc  $+24V$ ' and the negative plate of driver to a power supply.

Warning: Incorrect connection to positive and negative electrodes will cause severe damage of driver and modulator.

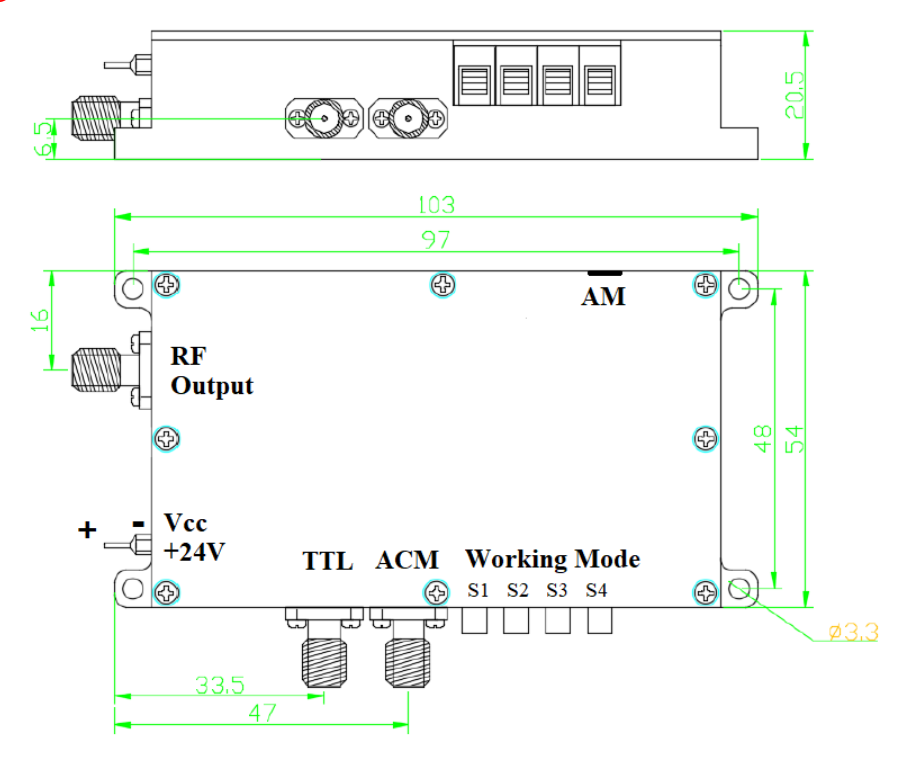

*Figure 1: Drawing of AOM TTL driver*

#### **1.2 Adjustment of driver output power**

#### **Warning**

The RF output power of driver has been matched with acousto-optic device in factory. Please DO NOT adjust it unless necessary.

When the RF output power of driver has to be adjusted a flat-head screw driver can be used to turn the small knob 'AM' located on the side of driver. Turn it clockwise to increase power, and counterclockwise to decrease power.

#### **1.3 Modulation Input**

- The 'TTL' port of driver is for input of digital modulation control signal, which is standard TTL signal. Use the provided SMA cable to connect it to a signal source.
- The 'ACM' port of driver is for input of analog modulation control signal, which can be 0~1V or 0~5V. The voltage range can be set by 'Working Mode', see section [1.4](#page-2-0) for details.

#### <span id="page-2-0"></span>**1.4 Working Mode Control**

A group of 4 switches are used for control of driver's working mode.

| Switch #       | <b>Position</b> | <b>Working Mode</b>     |
|----------------|-----------------|-------------------------|
| S1             | Down            | TTL high level          |
|                | Up              | TTL low level           |
| S <sub>2</sub> | Down            | TTL input enabled       |
|                | Up              | TTL input disabled      |
| S <sub>3</sub> | Down            | $0 \sim 1V$ input range |
|                | Up              | $0 \sim 5V$ input range |
| S <sub>4</sub> | Down            | Analog input enabled    |
|                | Up              | Analog input disabled   |

*Table 1 Working mode control of driver*

#### **1.5 RF Output connection**

Use the provided SMA cable to connect the 'RF Output' of driver to acousto-optic modulator.

#### **1.6 Laser wavelength**

An acousto-optic modulator is wavelength sensitive, i.e., a narrow-band device. The wavelength of input laser beam must match the nominal wavelength of modulator. Any wavelength deviation of input laser beam will cause significant increase of insertion loss.

#### **1.7 Optical fiber connection**

All connectors need to be properly cleaned and make sure connector type matches.

## **2 Application Notes**

• **Output impedance**

50Ω

#### • **Driver cannot run without a load or with its output shorted.**

Acousto-optic device and its driver work at high frequency. If driver is powered on when there is no load connected to it, such as an acoustic-optic modulator, then it will be damaged.

A shorted output connection will also cause damage of driver.

#### • **Heatsink for driver**

The driver will be heated up in work condition. A heatsink or a big piece of metal plate is strongly recommended for driver installation. High temperature will cause damage to driver.

• **Ensure driver is well grounded to achieve desired performance.** 

- **Use caution when handle optical fibers.**
- **Always cover connectors with caps when they are unplugged.**

## **3 Connection Diagram**

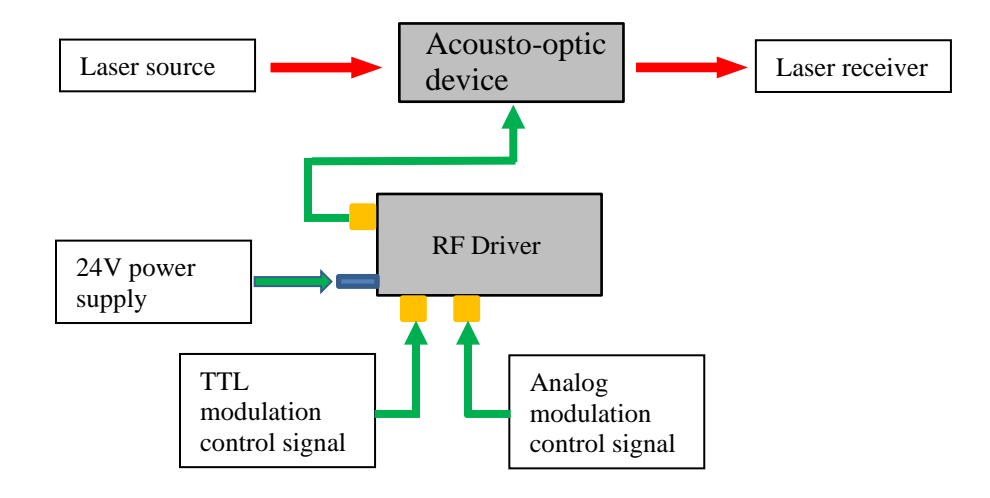

*Figure 2: Connection diagram*